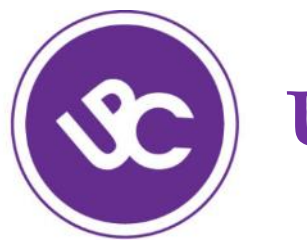

# **UGDYMO PLĖTOTĖS CENTRAS**

# Skelbimų lenta/bendradarbiavimo aplinka *Padlet*

### Alvida Lozdienė alvida.lozdiene@upc.smm.lt

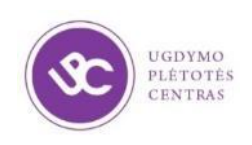

## *PADLET* **PAVYZDŽIAI**

### **<http://padlet.com/manmas/atsiliepimai>**

**[https://padlet.com/asta\\_buineviciute/atsliepimai\\_20160225](https://padlet.com/asta_buineviciute/atsliepimai_20160225)**

**[https://padlet.com/asta\\_buineviciute/seminaras\\_0331](https://padlet.com/asta_buineviciute/seminaras_0331)**

**[https://padlet.com/asta\\_buineviciute/seminaras\\_0428](https://padlet.com/asta_buineviciute/seminaras_0428)**

**[http://padlet.com/alvida\\_lozdiene/druskininkai](http://padlet.com/alvida_lozdiene/druskininkai)**

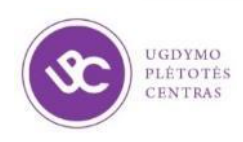

## Kas tai yra Padlet?

Tai įrankis, kuris prieinamas internetu ir leidžia išreikšti savo mintis tekstu, vaizdo failais, paveikslais.

Vienas *Padlet* – tai didelis "popieriaus lapas" kuriame skelbiama įvairi informacija.

Daug įrankio funkcijų prieinamos nemokamai. Sukurtu *Padlet'u* autorius gali dalintis su kitais, gali suteikti jiems galimybę net tik skaityti žinutes ir atverti failus, bet ir redaguoti, net administruoti. Jei vartotojas negali administruoti, tai jis gali redaguoti tik savas žinutes.

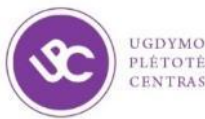

## **<https://padlet.com/>**

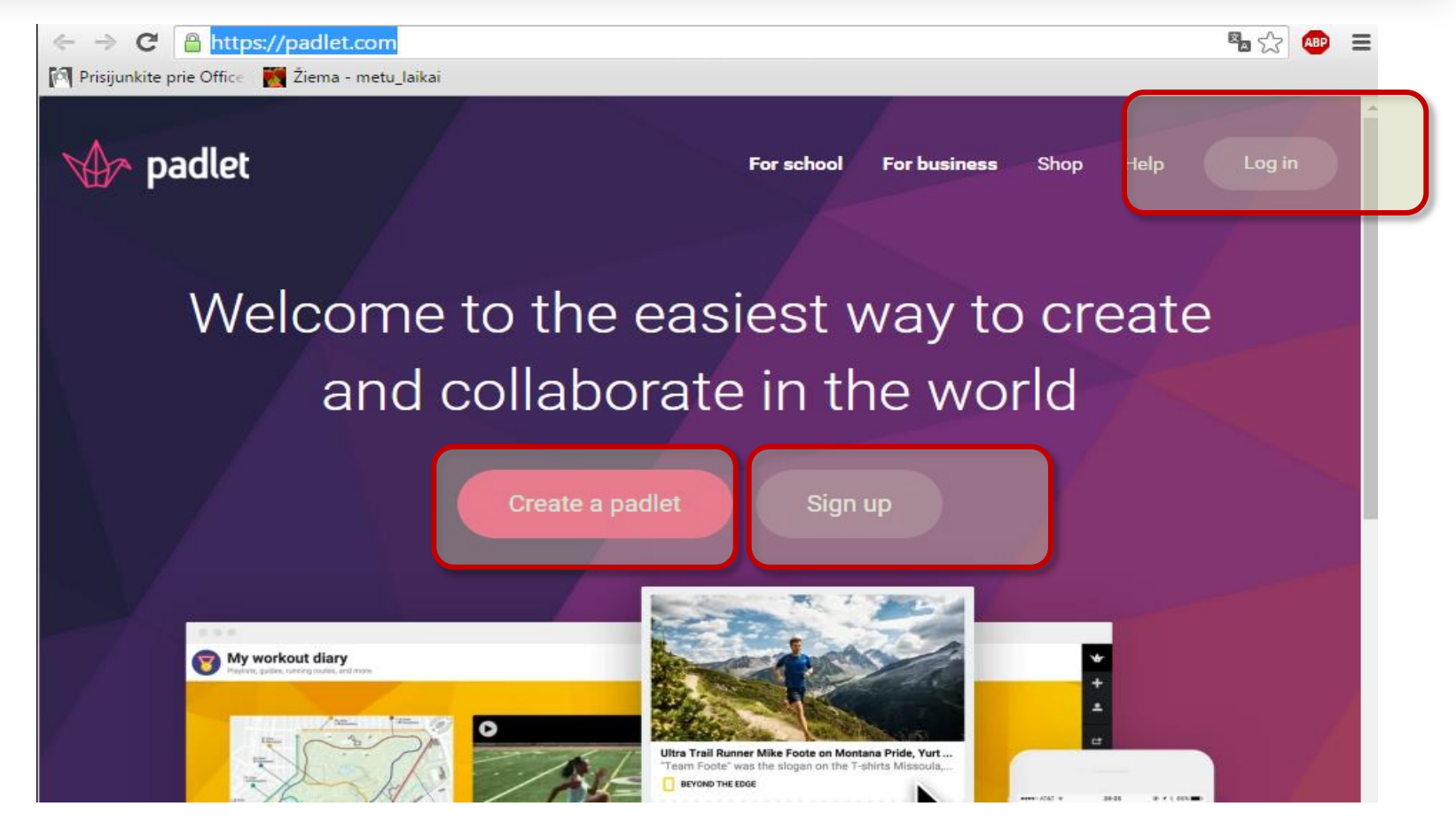

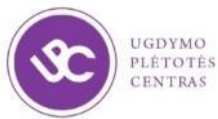

## **REGISTRACIJA (***Sign up***)**

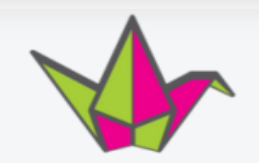

Sign up for Padlet

**Sign up with Google** 

**Sign up with Facebook** 

Old timer? Log in

Email

I'm beautiful

Sign up

UGDYMO **NTRAS** 

## **Naujo** *Padlet* **kūrimas**

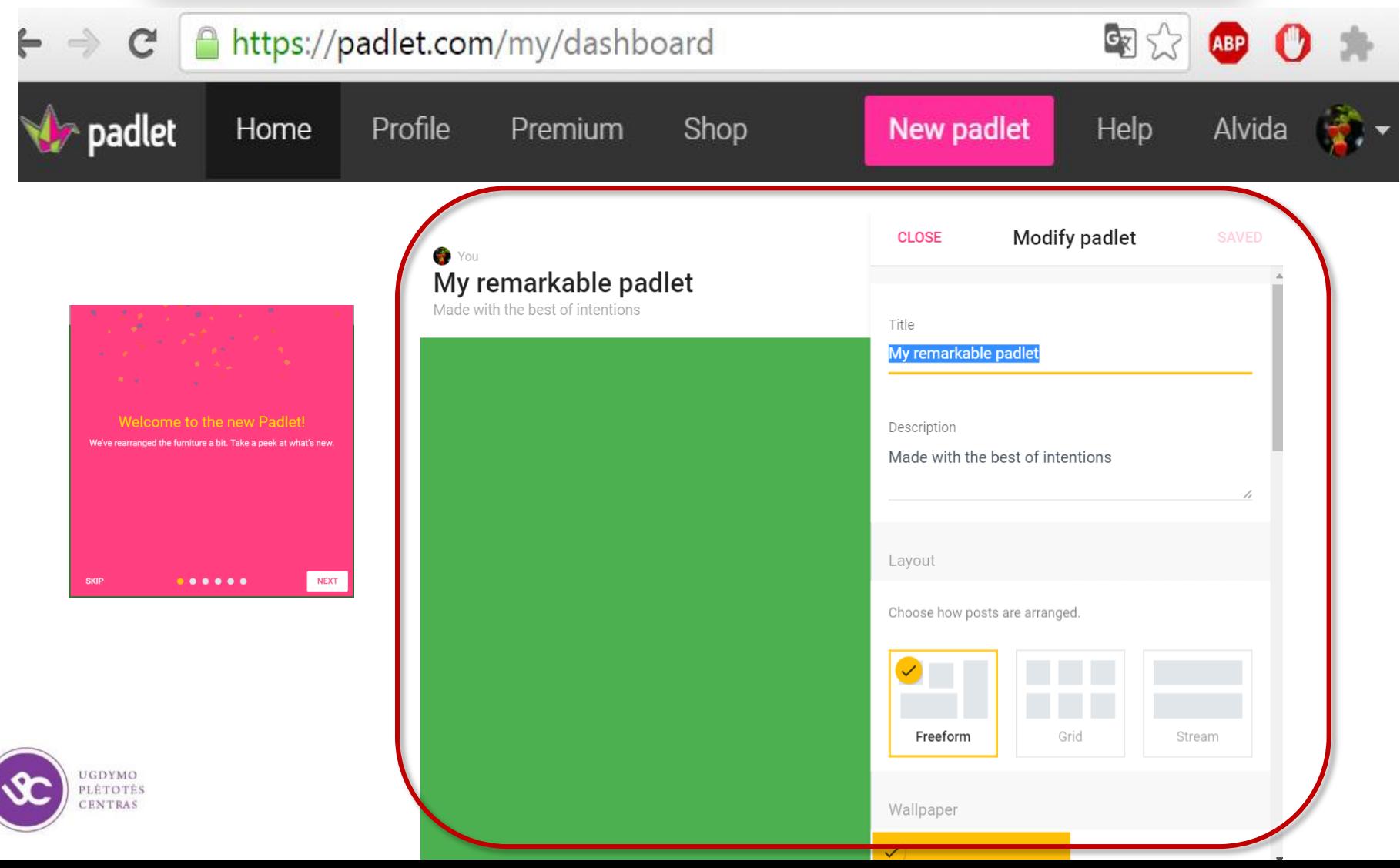

## **Naujo** *Padlet* **kūrimas. Fonas (Wallpaper)**

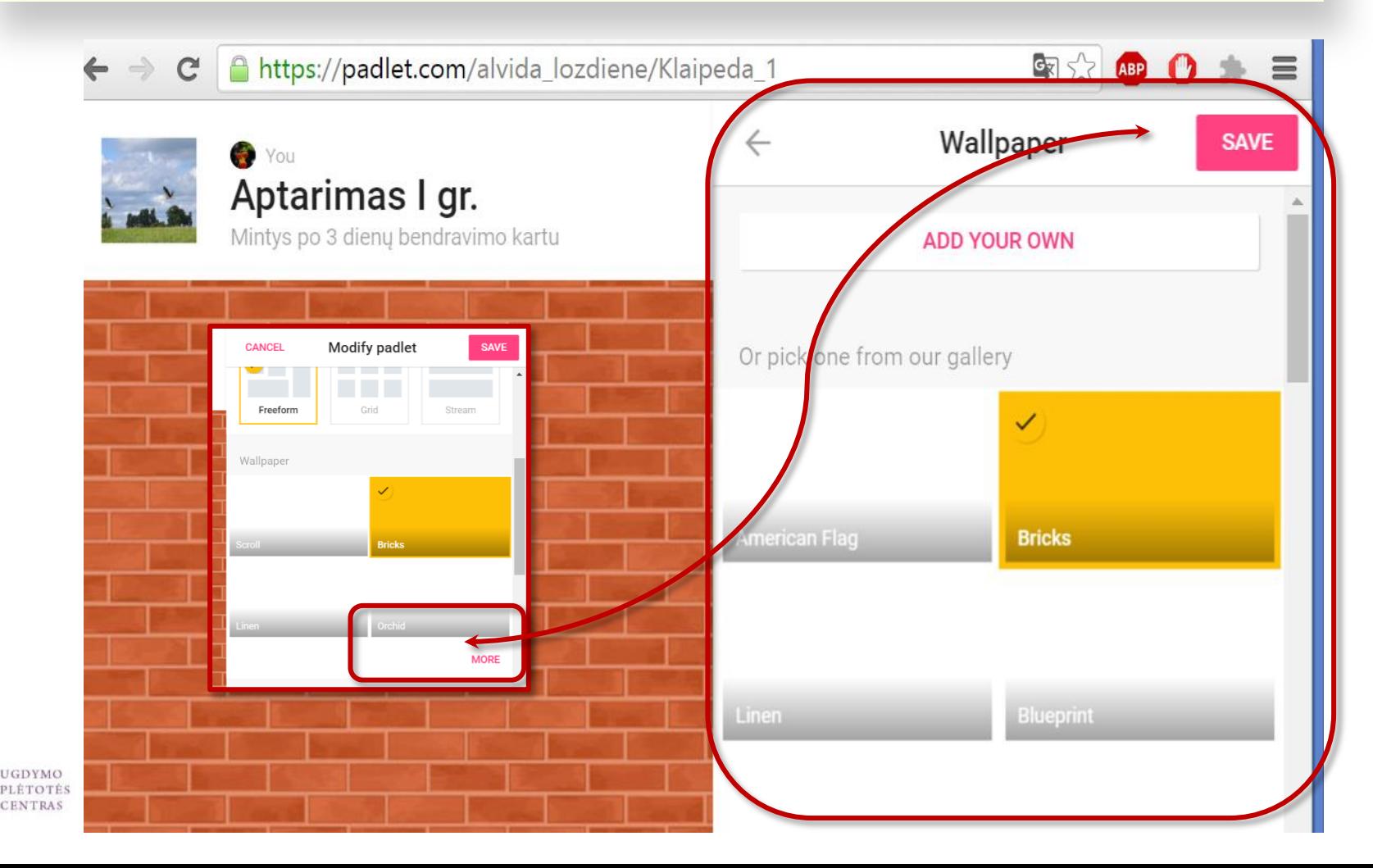

## **Nustatymai (***Modify padlet***)**

### Automatiškai generuojamas adresas URZ adresas, jį galima pakeisti pačiam kūrėjui (iki 50 ženklų)

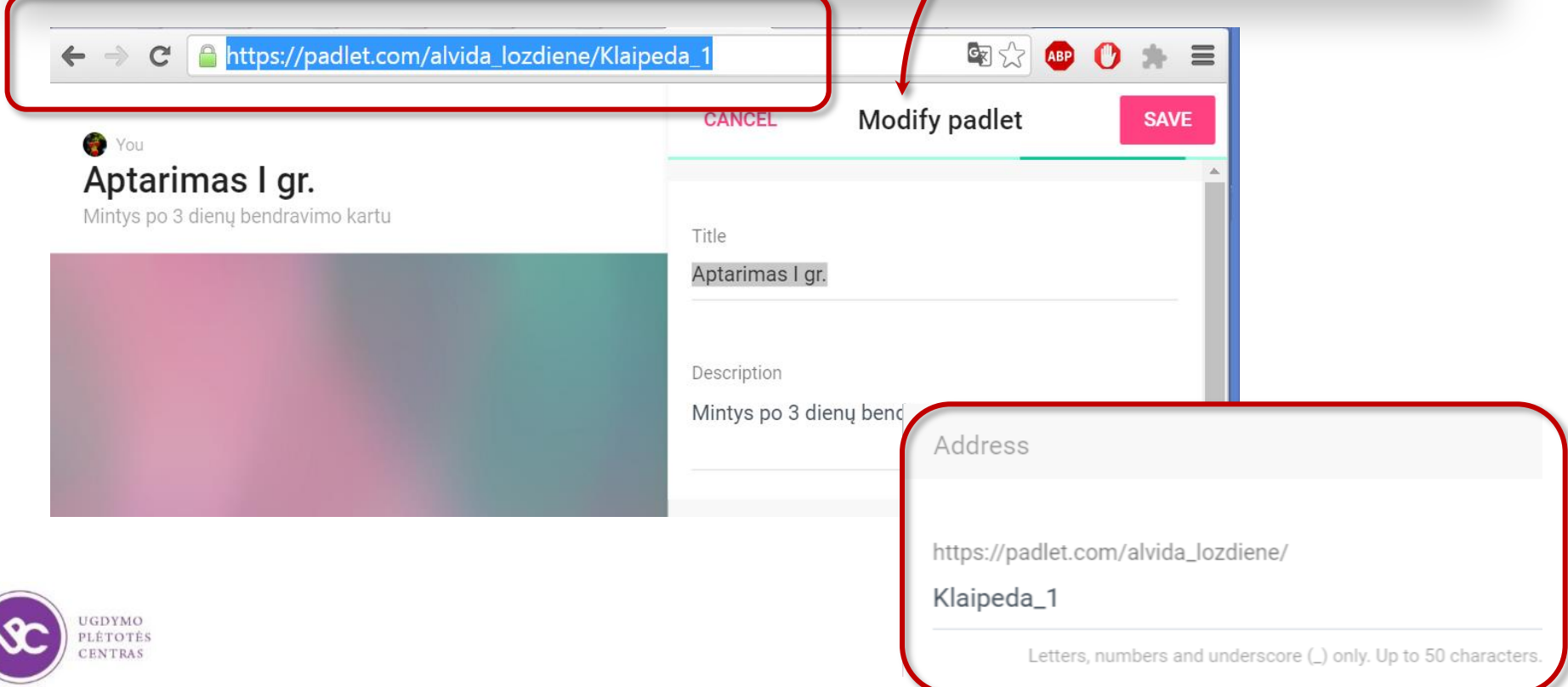

## **Nustatymai.** Piktogramos parinkimas

Šiuo atveju piktograma (*Icon*) atlieka logotipo vaidmenį. Ji derinama prie Padlet'o turinio. Galima įkelti savo paveiksliuką.

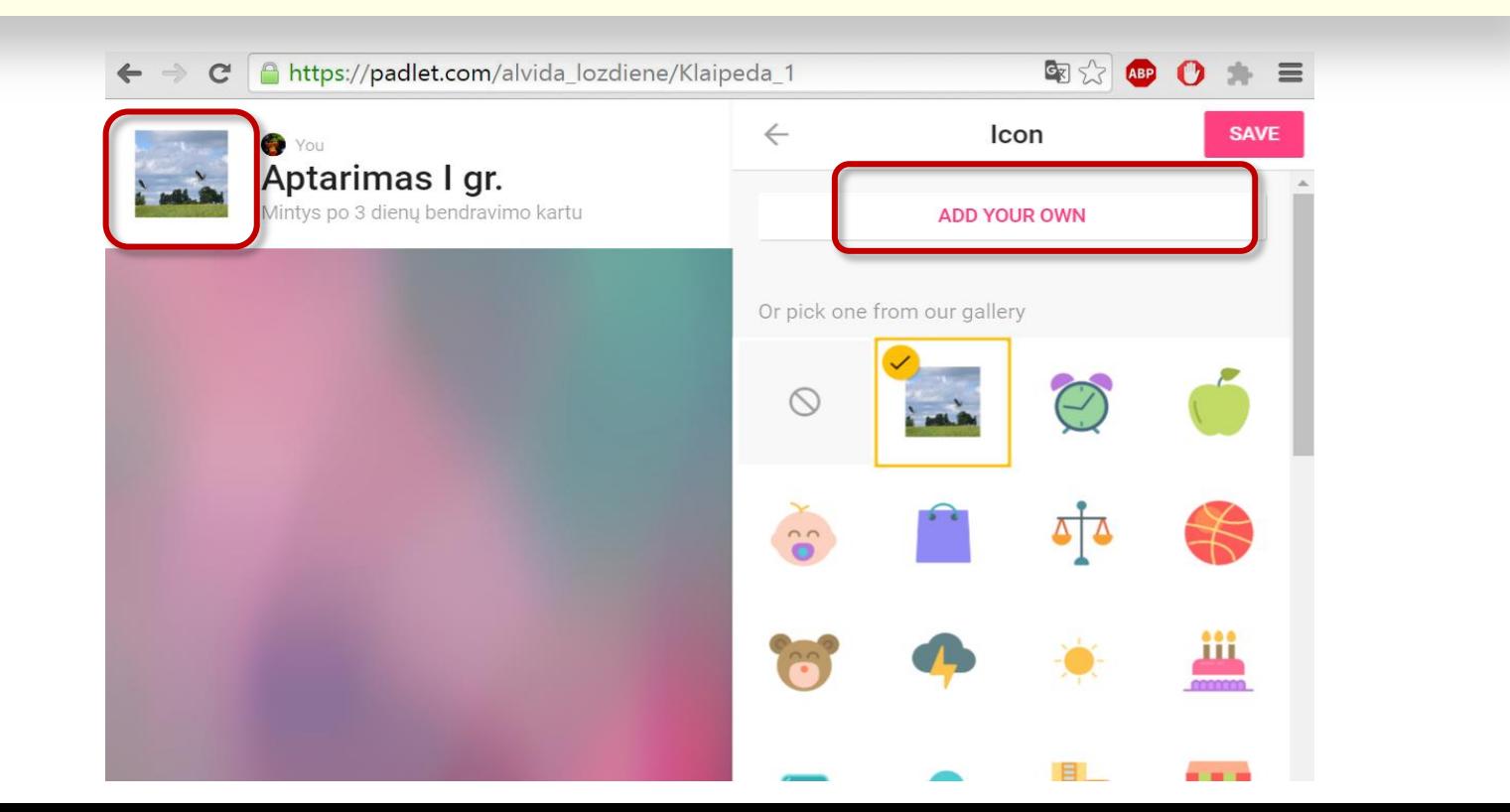

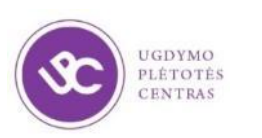

# **Nustatymai. Dalijimasis (***Share***)**

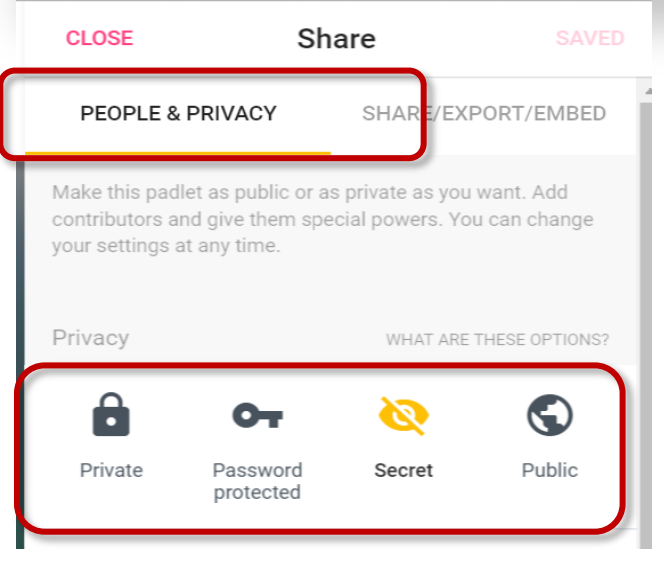

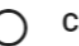

### Can read

Can view the padlet and the posts. Cannot add new posts, edit existing posts, or change the padlet.

### Can write

Can view the padlet and write posts. Can only edit his/her posts but not ones written by others. Cannot change the padlet.

### Can moderate

Can view and write. Can edit any post and approve posts that require moderation. Cannot change the padlet.

**Privatus (***Private***)**. Tik autorius ir jo išrinkti bendradarbiai gali naudotis padlet. **Su slaptažodžiu (***Password protected***).**  Vartotojai turi įrašyti slaptažodį (kurį Jūs parenkate).

**Slaptas (***Secret***).** Visi, kurie gauna QR kodą ar nuorodą, gali naudoti. Tačiau paieškos sitemos jo nerodys. **Viešas (***Public***)**. Kiekvienas gali matyti.

Visais atvejais papildomai galima nustatyti vartotojo teises. (gali matyti (*Can read*), gali rašyti (*Can write*), gali moderuoti (*Can moderate*)

## **Nustatymai. Dalijimasis (***Share***)**

**CLOSE** 

Share

⊝

 $\langle \rangle$ 

Embed in your blog

Share on Twitter

Email

### Sukuriamas automatiškai QR kodas

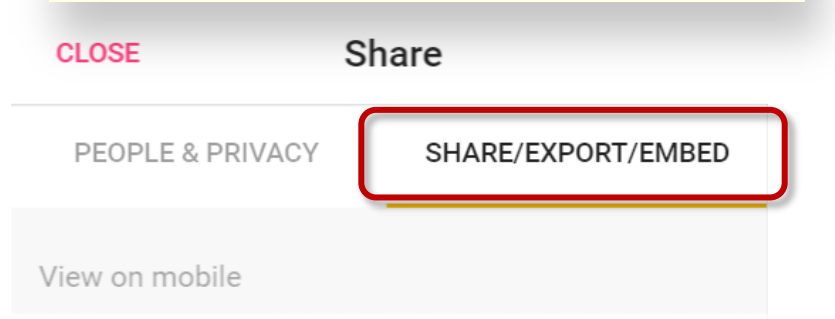

To access this padlet from your tablet or phone, scan this code from our mobile app.

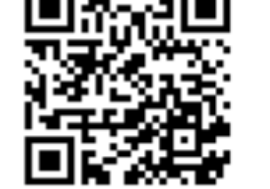

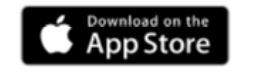

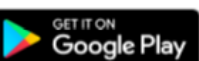

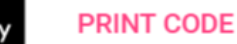

Galima išsaugoti kaip *png* formato paveiksliuką. Kaip *pdf* failą, kaip skaičiuoklės duomenų failą, galima spausdinti.

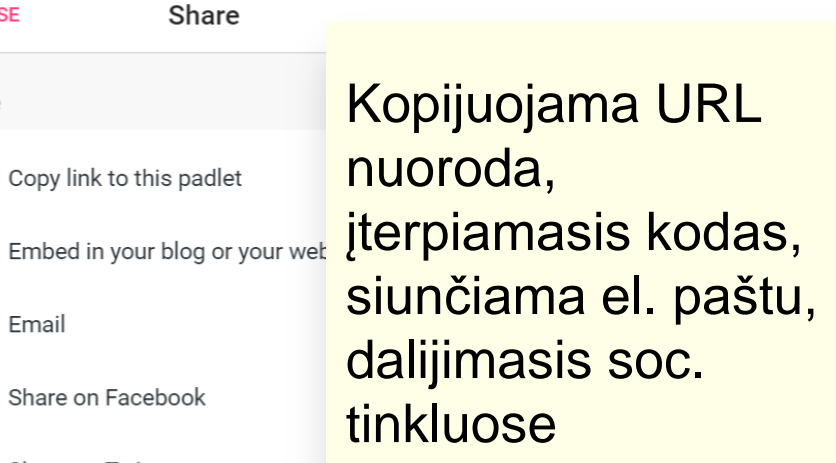

Export

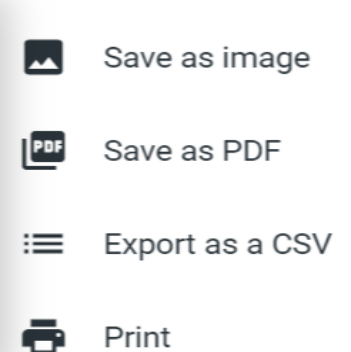

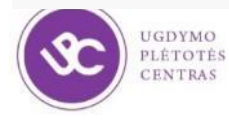

# **Žinutės (***post***) kūrimas**

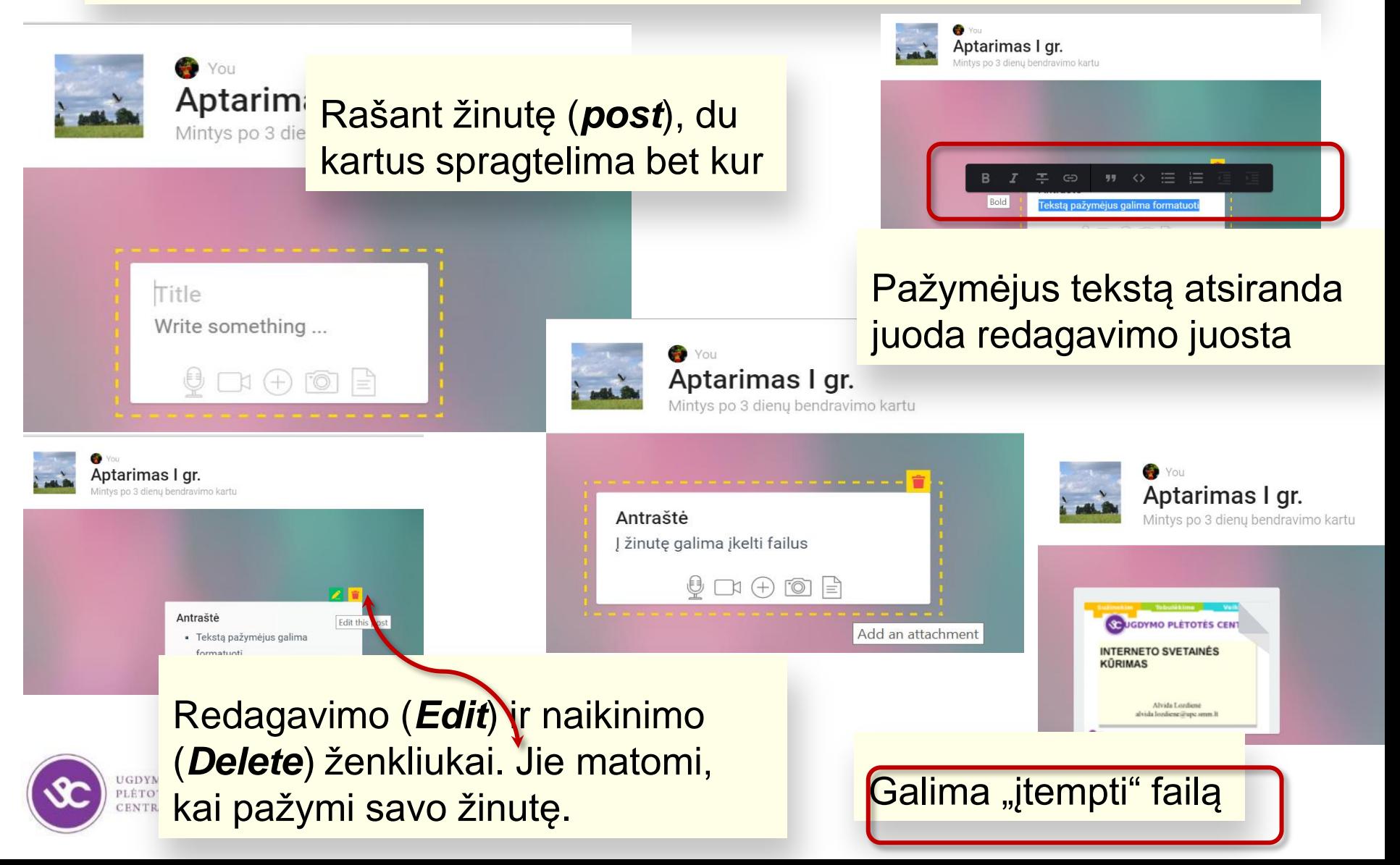

# **Užduotis 1 gr.**

Atverkite *Padlet* nuorodą [https://padlet.com/alvida\\_lozdiene/Klaipeda\\_1](https://padlet.com/alvida_lozdiene/Klaipeda_1) Sukurkite žinutę ir atsakykite į šiuos klausimus:

- 1. Kuo panašūs *Linoit* ir *Padlet* įrankiai
- 2. Kokius pastebėjote įrankių skirtumus
- 3. Kurių klasių mokiniams rinktumėtės *Linoit*, o kurių – *Padlet* įrankį?
- 4. Ar patogu naudojant šiuos įrankius pamokos medžiagą susidėlioti?

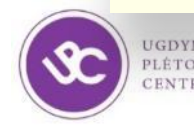

### **<https://www.dropbox.com/>**

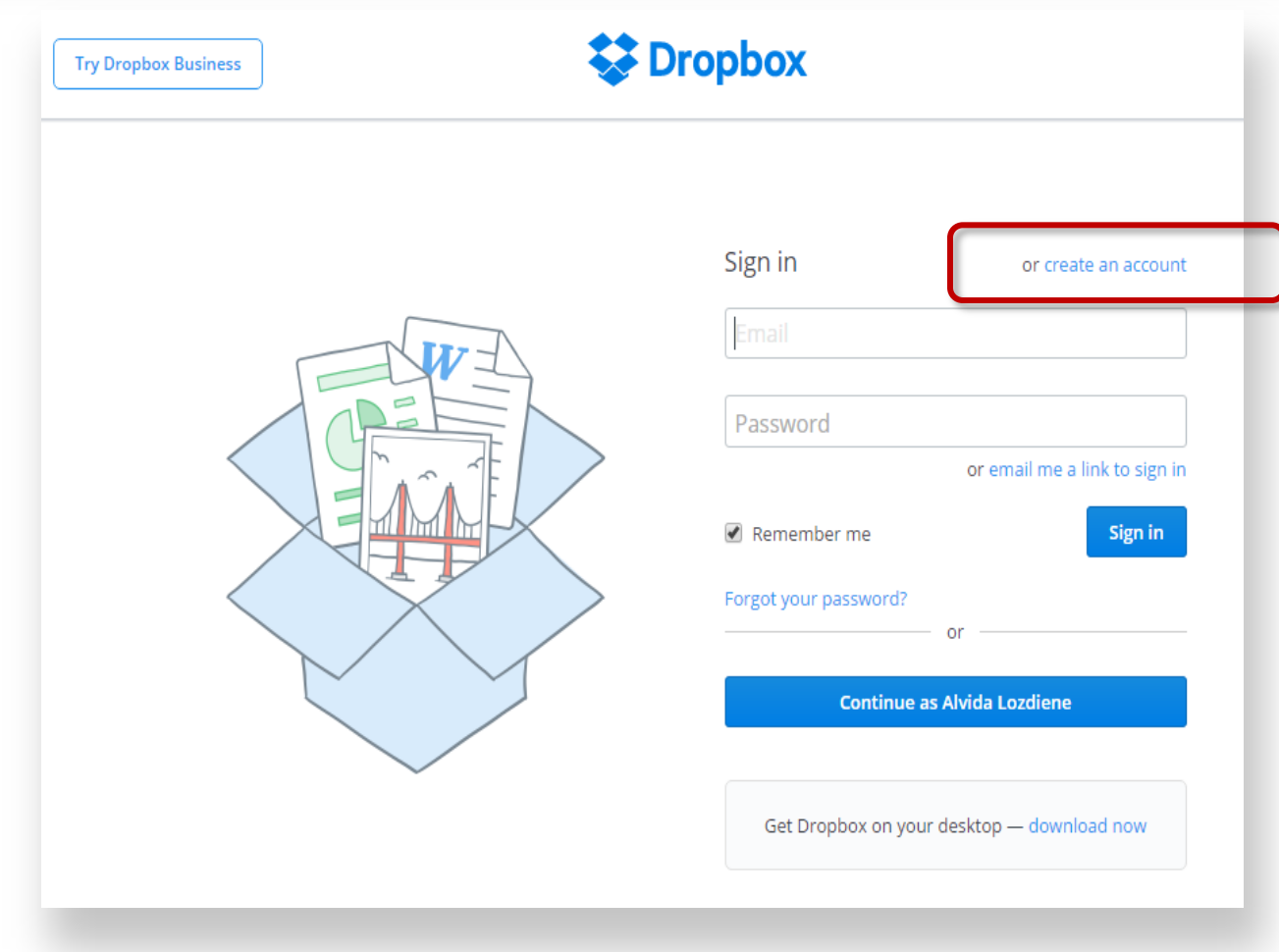

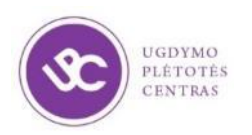

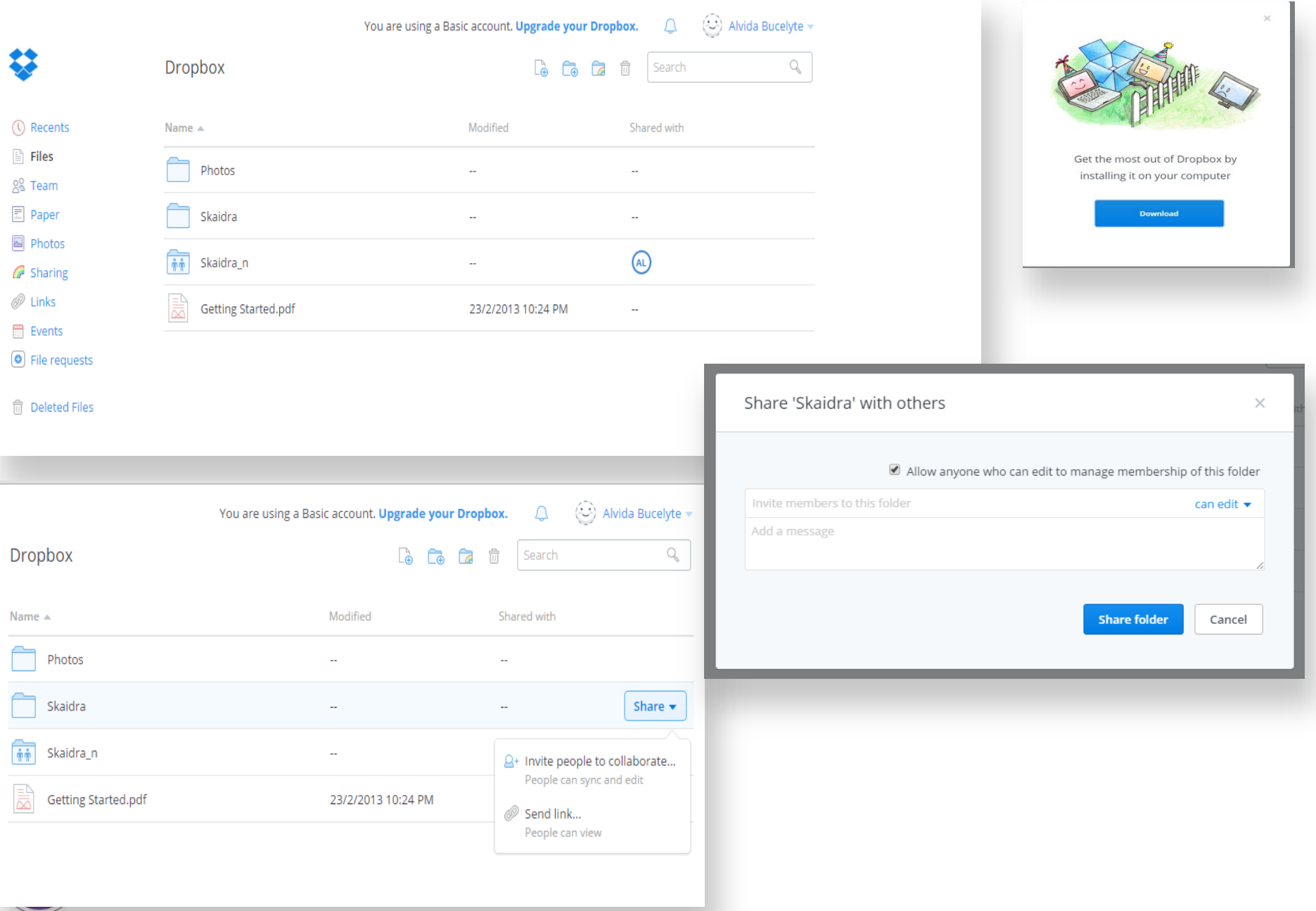

### **<https://www.box.com/>**

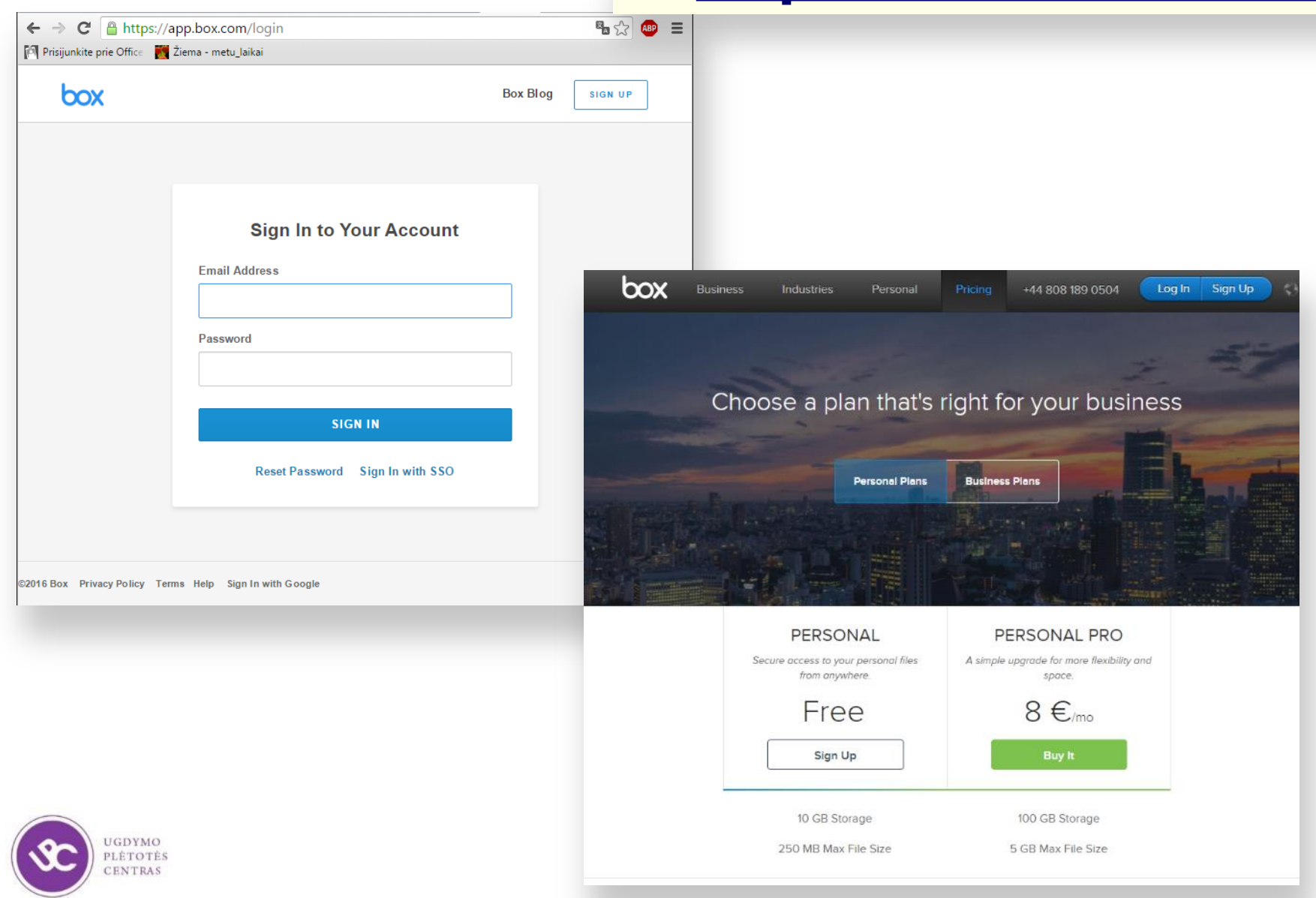

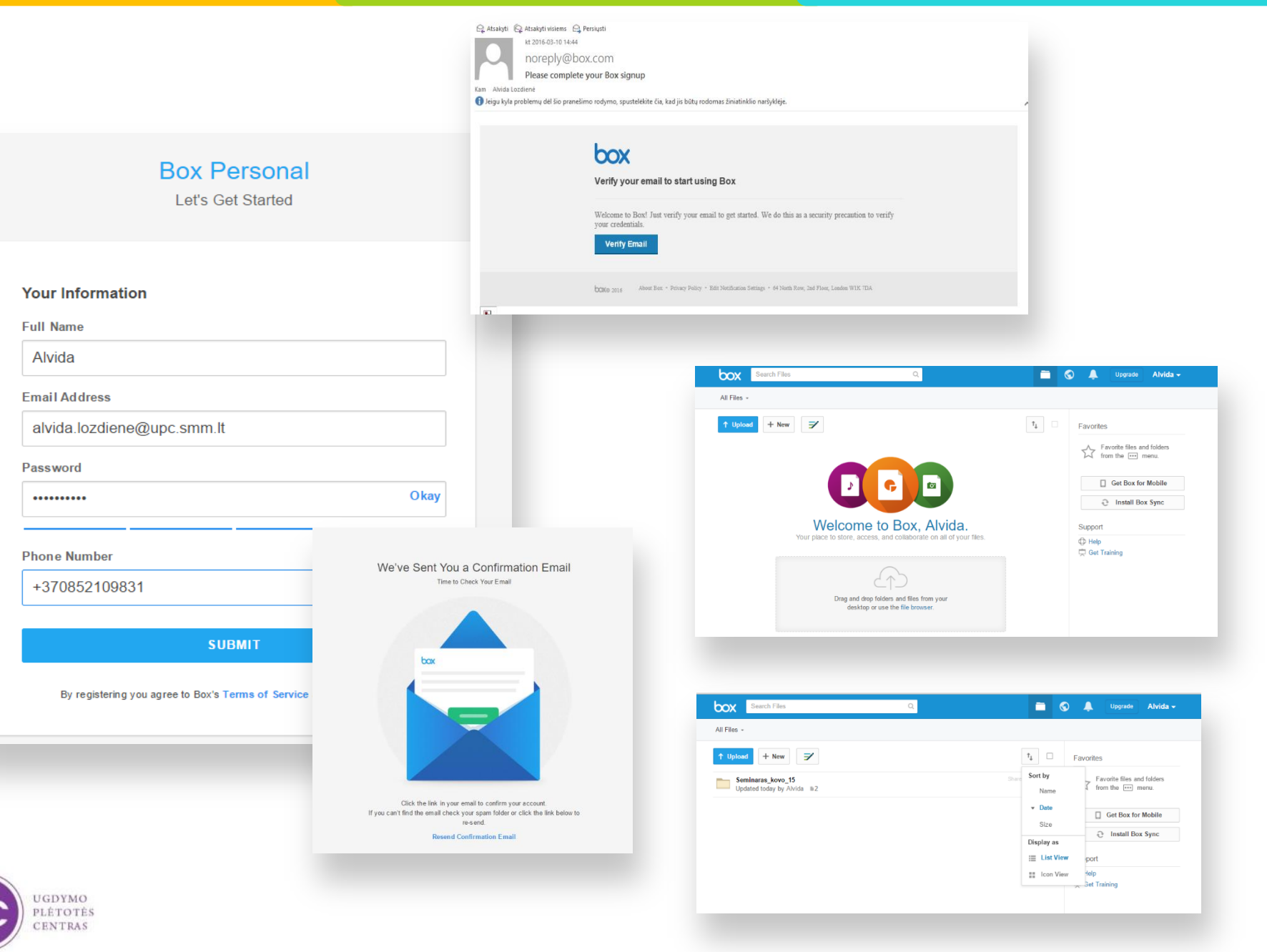